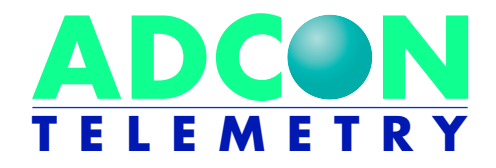

# addIT A723 Series 4

# User Guide

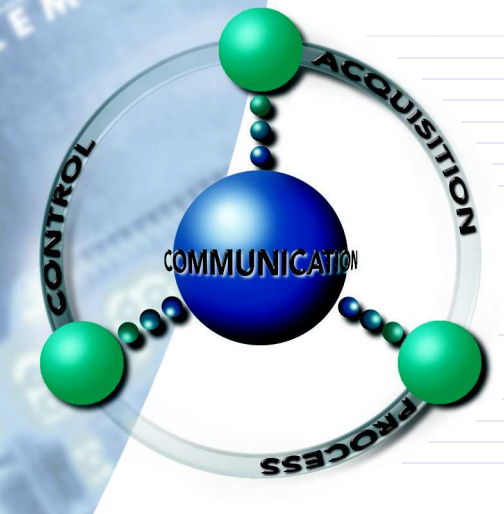

**SMART WIRELESS SOLUTIONS**

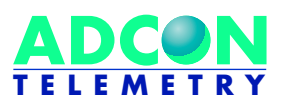

ADCON TELEMETRY GMBH INKUSTRASSE 24 A-3400 KLOSTERNEUBURG AUSTRIA

TEL: +43 (2243) 38 280-0 FAX: +43 (2243) 38 280-6 http://www .adcon.at

ADCON INTERNATIONAL INC 2050 LYNDELL TERRACE SUITE #120, DAVIS CA 95616 USA

TEL: +1 (530) 753-1458 FAX: +1 (530) 753-1054 http://www.adcon.at

Proprietary Notice:

The Adcon logo, addIT™, addWAVE™, addVANTAGE™, addVANTAGE Professional™ and AgroExpert™ are trademarks or registered trademarks of Adcon Telemetry GmbH. All other registered names used throughout this publication are trademarks of their respective owners.

Neither the whole nor any part of the information contained in this publication may be reproduced in any material form except with the prior written permission of Adcon Telemetry GmbH. This publication is intended only to assist the reader in the use of the product. Adcon Telemetry GmbH shall not be liable for any loss or damage arising from the use of any information in this publication, or any error or omission in such information, or any incorrect use of the product. Document Release 1.0, May 2008

Copyright ©2003-2008 by Adcon Telemetry GmbH.

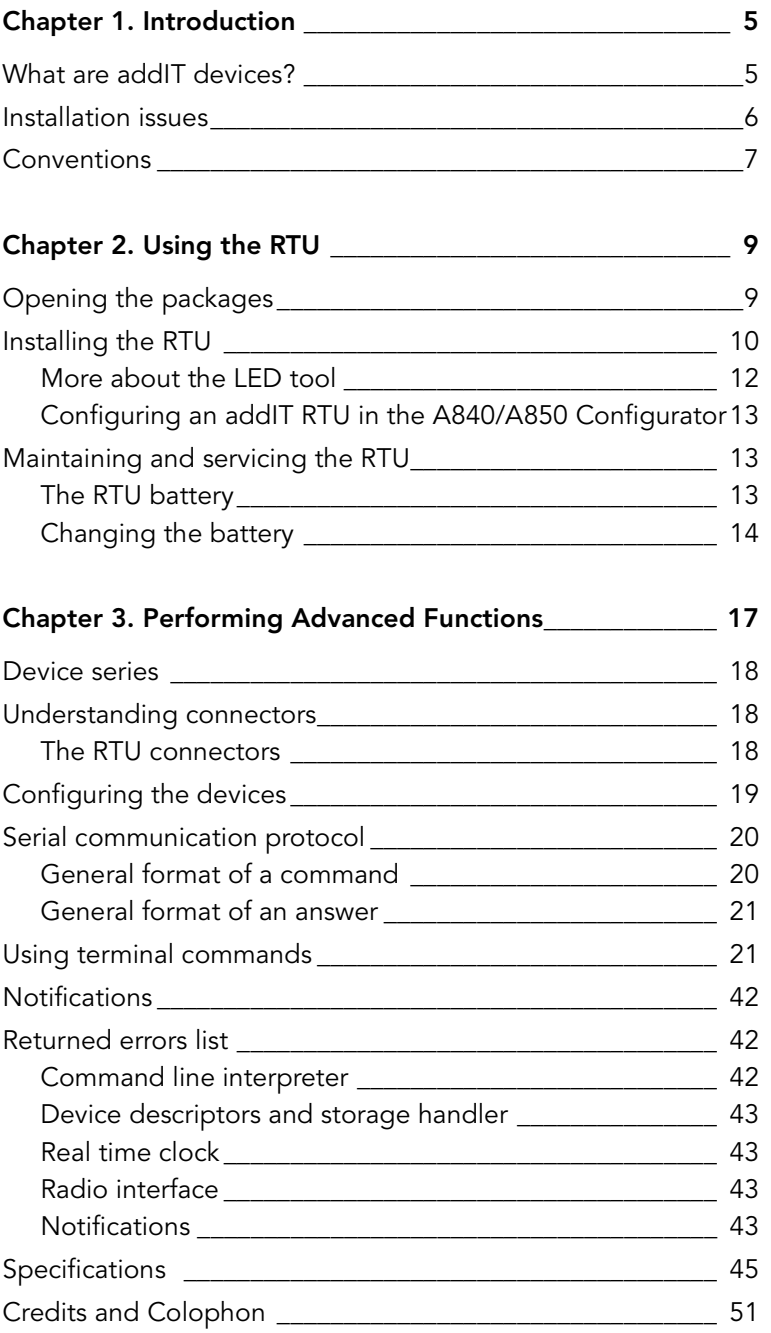

CHAPTER

# <span id="page-4-0"></span>Chapter 1. Introduction

This manual explains the hardware aspects of Adcon's addIT™ A723 Series 4, including installation issues and certain parameter configurations. The manual is divided into these chapters:

- ["Introduction,"](#page-4-0) which gives some general information and document conventions.
- "Using the Base Station," which details the installation and use of the receiving unit.
- "Using the RTU," which details the installation and use of the remote telemetry unit.
- "Performing Advanced Functions," which discusses technical information for the advanced user.

# What are addIT devices?

Adcon's addIT devices (A723 and A723 Series 4) are uniquely suited to your remote measuring needs. The A723 Series 4 device is a remote telemetry unit (RTU) that can be used with Adcon and other compatible sensors to track those parameters important to you.

CHAPTER 1 Introduction 6

> The addIT A723 Series 4 RTU can be used in one of the following way:

Installed in the vicinity of an Adcon remote measuring station (A72x, A73x, A74x), the addIT RTU can use the A73x and A74x stations to relay its data to a base station (A840 or A850). If the base station is close enough to the addIT RTU, the RTU can communicate directly with the base station.

# Installation issues

The following restrictions apply:

- In general, the maximum "line-of sight" distance an addIT RTU can communicate is 800 m (approximately half a mile). This is valid if the partner device is mounted on a 3 m mast (9 ft.) and the RTU is mounted on a 30 cm mast (1 ft.); the results may vary under different conditions.
- As with all wireless communication devices, the higher the transmitter is, the better the communication will be. Mountainous or hilly terrain makes for poor communication.
- When using the addIT RTU with an A73x or A74x system, Adcon strongly recommends limiting the number of RTUs to under 6 per A73x or A74x station in order to avoid exhausting the station's battery, especially during the winter. However, you can have as many RTUs as you want if they are directly connected to the base station. The maximum number of stations is limited by your A840/A850 Gateway license.
- Note: Your local conditions may vary. If you are located closer to the Equator, the maximum obtainable energy is greater than that at the Poles and it may be possible to "hang" more addIT devices per station.
- addIT RTUs cannot route data.
- All addIT devices accept the standard Adcon sensors. Waterproof connectors are used to provide IP65 class protection. All sensors will be delivered with this connector. A special adapter will be supplied to connect new sensors to RJ-12 ports of the A730MD stations.

Note: For technical reasons, Adcon cannot provide adapters for the RJ-12 connector to the addIT devices.

# Conventions

Certain conventions apply in this documentation.

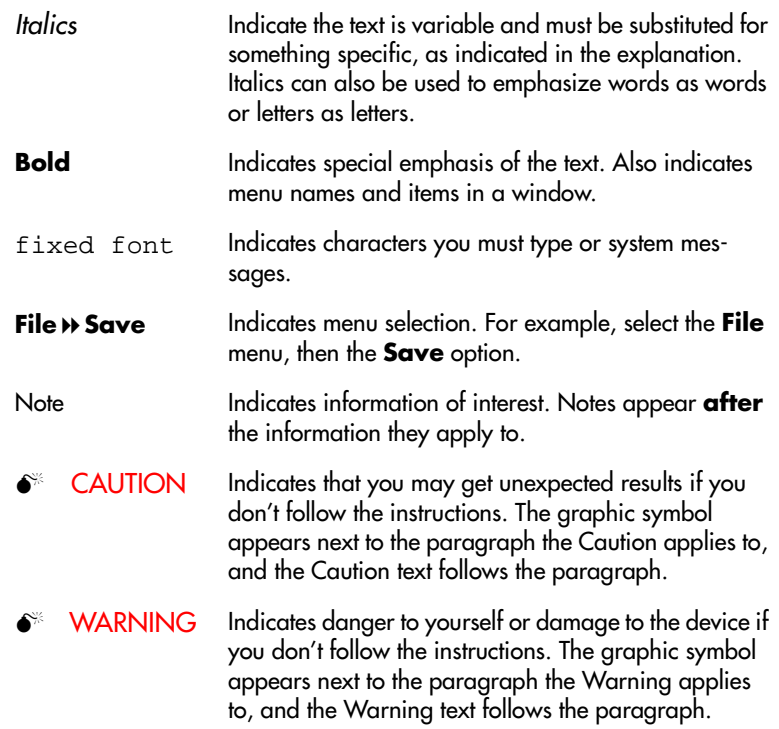

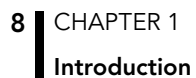

# Chapter 2. Using the RTU

Remember that the addIT A723 Series 3 remote telemetry unit (RTU) can be used either with the A73x and A74x system or as a standalone system with the A440 Radio Modem and the A840 or A850 base station.

# Opening the packages

You get several boxes when you purchase an addIT RTU. When you open them, you'll see they contain:

- The A723 Series 4 RTU and ring clamp
- The solar panel, ring clamp, and connecting cable
- The aluminum rod and its cap
- A sensor and cable, one box for each sensor, with a fastening tie in each sensor box
- An LED tool (optional)

Make sure you've received all the equipment and read through the instructions that follow. When you're sure you understand them, you're ready to install your RTU.

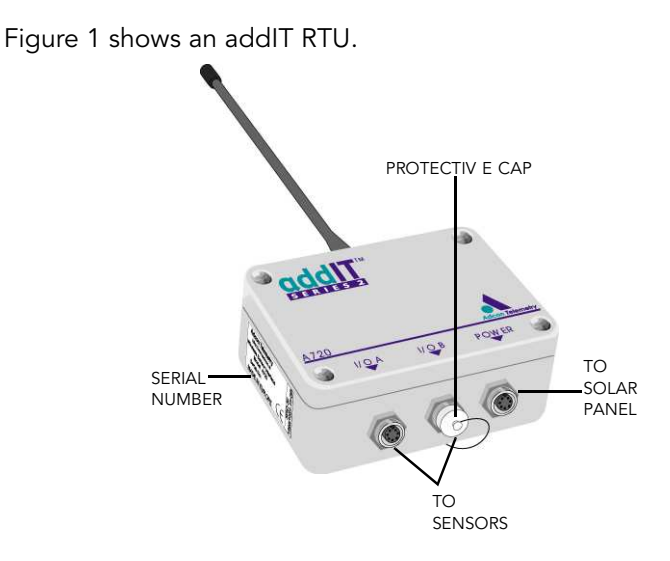

Figure 1. addIT RTU

# Installing the RTU

<span id="page-9-0"></span>Installing addIT RTUs in the field is a fairly simple process. You'll perform a connectivity check with an LED tool which is available from your Adcon Telemetry Distributor.

Note: The LED tool is <sup>a</sup> blind plug to be plugged in the POWER connector.

Follow these steps to install an addIT RTU in the field:

- 1. Review the installation area and choose the best site.
- 2. Perform a connectivity check using the LED tool:
	- a. Insert the LED tool in the POWER connector and wait up to 10 seconds. If the unit connects to at least one station (or a base station), it will light up the LED for about 4 seconds.
	- b. Keep observing the LED tool and, after another several seconds, the LED will blink one or more times (the number of blinks indicates the number of stations it has contacted).
- 3. Using a hammer, drive the supplied aluminum rod into the ground. How far you drive the rod into the ground depends

on your application. Put a plastic cap on top of the rod to protect it.

4. Using a ring clamp, fasten the solar panel onto the aluminum rod. Ensure that the panel is facing south (north if you are located in the southern hemisphere) and out of the way of the addIT RTU.

Note: The solar panel can be mounted under or behind the addIT RTU, but be sure that the RTU does not shadow the panel.

- 5. Fasten the addIT RTU to the top of the rod using another ring clamp. Adcon recommends that you perform another connectivity test, if you can, to check the positioning of the device.
- 6. Attach the sensors to the I/O connectors and the solar panel to the POWER connector by turning the plugs' fastening screws clockwise until secure.

WARNING If you turn the fastening screws too tightly, you could damage the plugs.

7. Secure the extra length of the sensor cables to the rod with ties.

[Figure](#page-10-0) 2 shows what a typical RTU field installation looks like.

<span id="page-10-0"></span>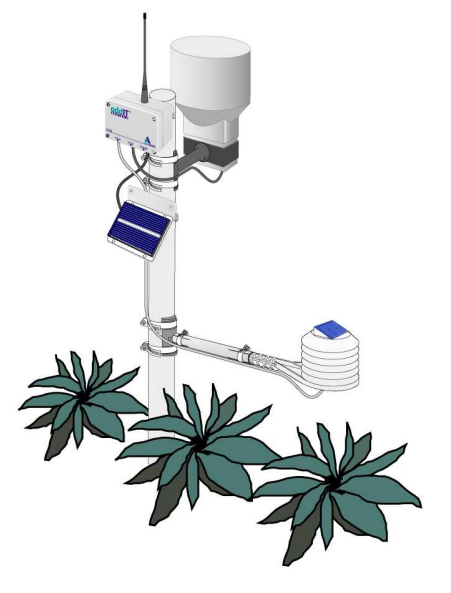

Figure 2. RTU in the Field

This completes the installation of your addIT RTU. If one of the I/O connectors is left unused, use the cap specially provided to protect it against moisture and dust. Be sure to make a note of the following information because you'll need it when you configure the device in the software:

- Serial number for each RTU
- Type of sensors connected to each RTU

### More about the LED tool

The LED tool allows you to rapidly check the status of an addIT RTU. After you insert the LED tool into the POWER connector, the unit waits up to two seconds and then sends a broadcast frame. If a nearby listening station or receiver decodes the frame, it will answer back—this may take up to 10 seconds. When an answer is received, the LED tool lights up for about 4 seconds. After another few seconds, the LED lights up one or more times, depending on the number of stations/receivers that answered to its broadcast frame.

Note: addIT RTUs do not respond to <sup>a</sup> broadcast frame, only remote stations (A73x or A74x) and base stations (A440 with A840 or A850).

In addition, the LED always blinks briefly at 0.5 second intervals to indicate that the unit is alive and the internal battery has enough energy to operate. If the blinking interval lengthens to 2 seconds, the battery has become undercharged (that is, under 5.6 volts but over 5.2 volts)—this is called the misery state. In this state, an addIT RTU reduces its activities to a minimum. The radio unit is switched off, the sensor sampling ceases, and no data is stored in the internal memory. Only the internal real-time clock is maintained and the power management functions are performed.

If the battery level drops below 5.2 volts, the system switches completely off, effectively decoupling itself from the battery in order to protect it. In this case the LED tool stays permanently off. An addIT RTU in such a situation will restart only after connecting it to an external power supply (even a solar panel under low light conditions).

Note: New addIT RTUs are delivered with their internal batteries unformatted, meaning they are completely discharged, and you should install them only on sunny days. The battery will

be fully charged after two consecutive sunny days, but you should get an LED light-up after several minutes of charging in the sunlight.

## Configuring an addIT RTU in the A840/A850 Configurator

If you're using an addIT RTU with an A73x or A74x system, you can configure the RTU by following the steps described in the A840/ A850 Base Station User Guide.

# Maintaining and servicing the RTU

The A723 Series 4 unit needs virtually no maintenance. It is waterproof and designed to withstand harsh environmental conditions (- 30 to +70 °C, or -22 to 158 °F), high RH values, water, and other noncorrosive liquids. It conforms to the European protection class IP65. This applies also to the connectors, as long as they are mated. Don't let unmated connectors on either the addIT RTU or the sensors be exposed to the environment for extended periods of time.

### The RTU battery

The internal battery supplies 6.2 volts and consists of a NiMH pack. The internal electronics manage the battery charging/discharging process, ensuring it a long life. This approach, coupled with a remarkably low average consumption (some mere 6 mW), allows an addIT RTU to operate at least one month on a fully charged battery, with the following conditions:

- The channel has moderate radio activity, with requests every 15 minutes.
- Total consumption of attached sensors is no more than 50 mA.
- The sensors are sampled once every 5 minutes and an averaged slot is stored in the internal memory every 15 minutes.

[Table](#page-13-0) 1 shows the addIT devices' expected operation time on a fully charged battery with 50 mA total consumption for the sensors, as described above.

| <b>Radio</b><br><b>Activity</b> | <b>Sensor Sampling</b><br>(samples/15 min) | <b>Average</b><br><b>Consumption</b><br>$(\mu A)$ | <b>Estimated</b><br><b>Operation</b><br>(days) |
|---------------------------------|--------------------------------------------|---------------------------------------------------|------------------------------------------------|
| <b>No</b>                       | No sensors                                 | 450                                               | 92                                             |
| Yes                             | No sensors                                 | 540                                               | 77                                             |
| Yes                             |                                            | 750                                               | 55                                             |
| Yes                             | 3 (default)                                | 1080                                              | 38                                             |
| Yes                             | 5                                          | 1450                                              | 28                                             |
| Yes                             | 1.5                                        | 3100                                              | 13                                             |

<span id="page-13-0"></span>Table 1. addIT Device Operation Time

Note: Radio activity refers to the fact that one base station and between one and three A73x/A74x or addIT remote stations are active on the same operating frequency as the addIT remote station under test.

However, if for some reason (wear-out or accident) the battery loses its capacity (noted in the software with repeated "Battery low" messages), it must be replaced. Make sure, though, that the problem is really due to the battery and not to a defective or dirty solar panel.

Adcon highly recommends that you check the solar panels' state and clean them often. The rain droplets can splash thin layers of soil on the panels, greatly reducing their power output. The surrounding vegetation can also lower the panels' efficiency.

#### Changing the battery

If you have verified that the battery needs to be replaced, follow these steps to do so:

- 1. Open the lid by unscrewing the four screws in the corner of the addIT RTU.
- 2. Gently remove the lid (the battery is fixed on the lid and is connected to the electronics board by means of a connector).
- 3. Remove the battery's plug from the PCB connector.
- 4. Remove the battery pack from the lid (it is taped to the lid) and replace it with a new one (obtainable from Adcon).
- 5. Insert the battery plug into the PCB connector.
- 6. Mount the lid back, taking care that the rubber gasket sealing the box is not out of place.
- $\bullet$  WARNING Be sure to mount the rubber gasket properly, so that the unit's IP65 environmental protection is not affected.
	- 7. Screw the four screws back in, applying a moderate force.

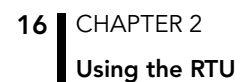

# Chapter 3. Performing Advanced Functions

With the appropriate knowledge, you can configure the addIT devices in the field by using a hyperterminal window. To configure the RTU, you will need a special serial cable adapter (not supplied, available from Adcon).

- $\bullet$  **CAUTION** Do not try to configure your addIT devices if you are not sure what to do—the unit may not communicate with the remote measuring station or function with the addVANTAGE software.
- $\bullet^*$  WARNING Tampering with parameters for the addIT devices may void your warranty or damage the device. In general, the commands described in this chapter are intended for technical support staff and users with a great deal of highly technical hardware and software experience.

In the system architecture, the base station and RTU are both considered to be nodes. The base station is called the master node, or master, while the RTU is called the slave node, or slave.

# Device series

Currently, two A723 device versions are in use: Series 3 and Series 4. You can determine which series a device is in any of these ways:

- The TYPE command. When the device is connected, you can type this command to the series. With a Series 3 device, the command returns TYPE A723 , while with a Series 4 device, the return is TYPE A723 Series 4. This is the most reliable method of determining which series you have.
- The logo on the front of the device. Series 4 devices include such wording on the logo. However, if you returned a Series 3 device for repair, it is possible that it was replaced with a Series 4 motherboard. In such a case, you would have a Series 4 device in Series 3 housing.

# Understanding connectors

The addIT devices have cable attachments called connectors. The connector type determines how the device communicates with the sensors or the computer.

### The RTU connectors

The addIT RTU uses standard 7-pin sensor I/O A and I/O B connectors (model Binder 702 and 712 series or equivalent) that are identical. Each connector contains three analog inputs (0 to 2.5 volt or if configured 0-225mV) and two digital input/outputs, one of which you can use as a pulse counter (for example, a rain gauge). Alternatively, the I/O A digital input/output can be configured as a SDI-12 interface. [Figure](#page-17-0) 3 illustrates the individual pins of an I/O connector.

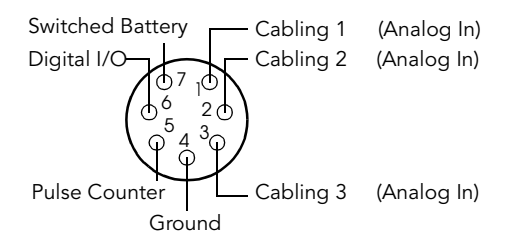

<span id="page-17-0"></span>Figure 3. Pins on an I/O Connector (Top View)

If you have a special passive extender cable, you can use it to plug more than one sensor to one connector.

 $\bullet$  CAUTION To avoid cabling conflicts, first verify in the A840/A850 Configurator software that the sensor combination in the configuration you want is allowed. If there are no conflicts, you can physically attach the sensors to the addIT RTU.

> addIT RTUs can also be used to control actuators and to switch on or off pumps, valves, or other similar devices. The RTU also has a POWER connector. [Figure](#page-18-0) 4 illustrates the connections available at the POWER connector.

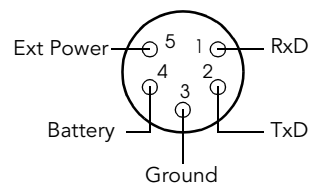

#### <span id="page-18-0"></span>Figure 4. addIT RTU POWER Connector (Top View)

 $\bullet^*$  WARNING The RxD and TxD connections are not RS-232 compatible.

> This configuration allows the use of external power supplies or extra batteries (contact Adcon for further details).

# Configuring the devices

You can use a Windows Hyperterminal window to connect to either addIT device. After you have installed the system, follow these steps to configure the device:

- Note: To configure the A723 Series <sup>4</sup> RTU, you must have the special adapter cable (available from Adcon) and plug it into the POWER connector.
- 1. Open a Hyperterminal window.
- 2. Select the appropriate serial port and click OK.
- 3. Configure your terminal as follows:
	- 19200 baud
	- 1 stop bit
	- 8 data bits
- No parity
- No flow control
- Send LE after CR
- 4. Select OK to open the terminal window.
- 5. Press **Enter** to generate a response in the window.

# Serial communication protocol

This protocol is based on a master sending commands and a node answering; the whole communication is conducted in plain ASCII, as strings. When exchanging numbers, they are represented in decimal format. All commands are terminated with a CR/LF combination. All responses (answers) are terminated with the # character.

### General format of <sup>a</sup> command

The commands have the following format:

ID Command Param1 Param2 ... ParamN

ID is the destination device. If you include an ID as part of a command, the node checks whether ID=ownID. If it does, the node executes the command on itself. If the ID is not the node's ID, the node executes the command on a remote device, if such an ID exists. If the ID is missing, this implies that the command is addressed locally.

Note: Not all the commands can be relayed remotely.

- Command is the command proper, which can be composed of a variable string of characters (for example, SLOT). Each node can implement a set of commands depending on the functionality of the node itself. However, as a minimum requirement, a node recognizes the CMDS command, which returns a list with the commands recognized by the node.
- Param1 Param2 ... ParamN represent the parameters, which are command dependent. If you type no parameters when you issue a command, it is the equivalent of querying for information (the GET version of a command). If you type parameters, you are issuing the SET version of a command and are setting the command to the parameters you typed.

### General format of an answer

The answers have the following format:

ID Command Result1 Result2 ... ResultN ErrResult #

- ID is the answering device. If a command was further routed, it is the ID of the end device. The answer must always contain the ID on return.
- Command is the string representing the original command. It is supplied so that a master can distinguish between the answers it is waiting for, and out-of-band notifications (which may come, for example, over the radio port of a node). As with the ID, the command name must be always supplied.
- Result1 Result2  $\ldots$  ResultN are the result values returned by the remote node. If the ErrResult is not zero, all other possible characters and/or strings until the end of the line may be ignored.
- ErrResult shows whether the command was successfully executed. If this value is 0, the command was successfully executed. If this value is other than 0, the command failed. The number may further indicate the error type. (See also ["Returned](#page-41-0) errors list" on page 42.)

The answer string may contain any number of spaces or CR/LF characters between its components; however, after the terminator (#) no other characters are allowed.

# Using terminal commands

Following is a list of available commands and an explanation of their use.

- Note: You can type uppercase or lowercase characters because the commands are not case sensitive.
- Note: Typing the command by itself is a GET command, while typing the command with parameters or variables is a **SET** command.

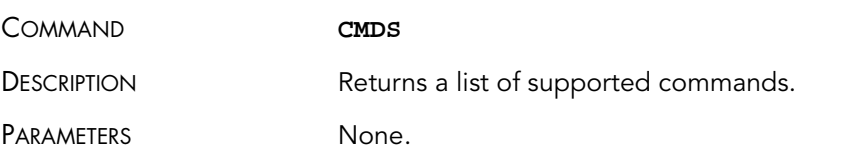

**22** CHAPTER 3

### Performing Advanced Functions

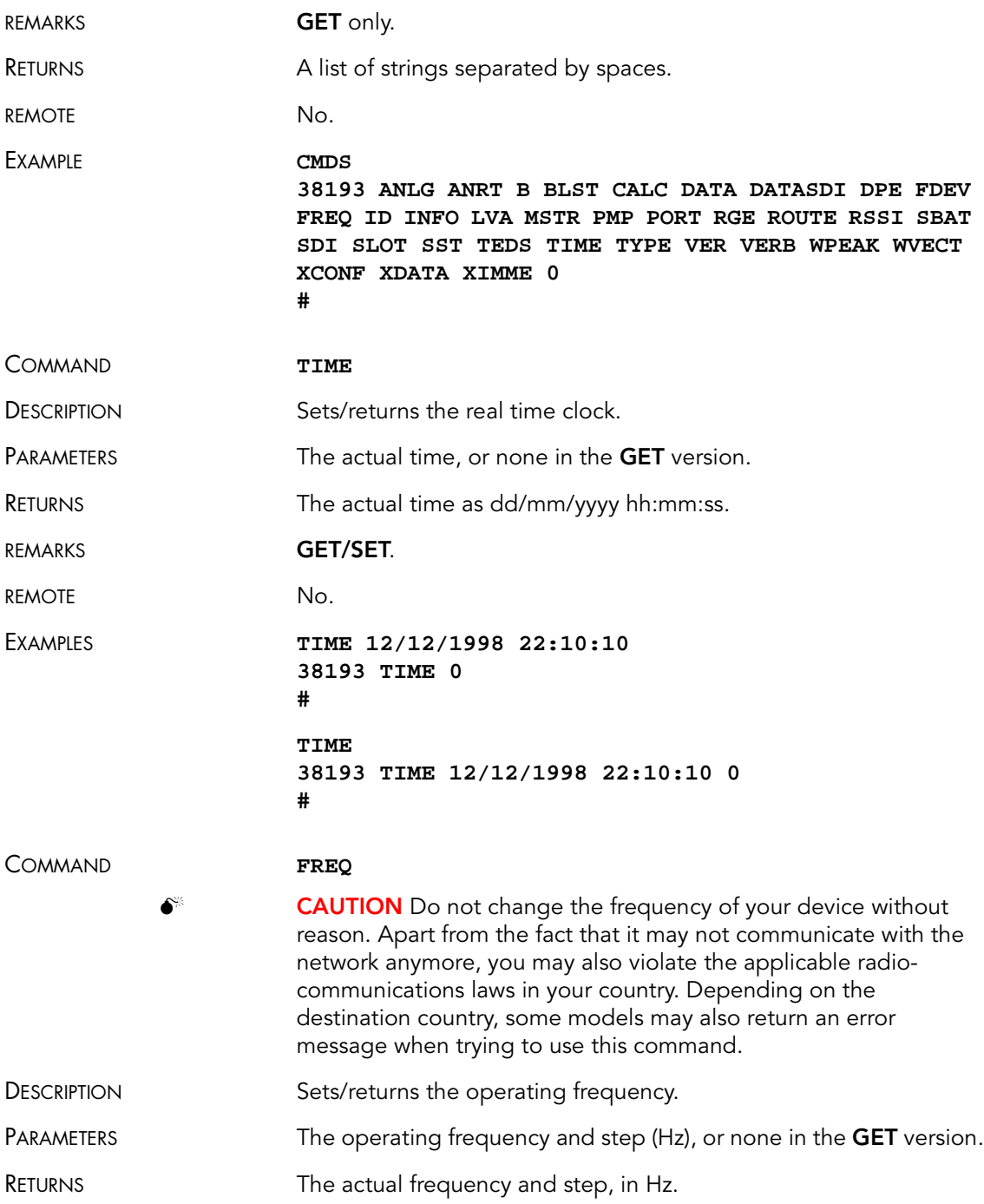

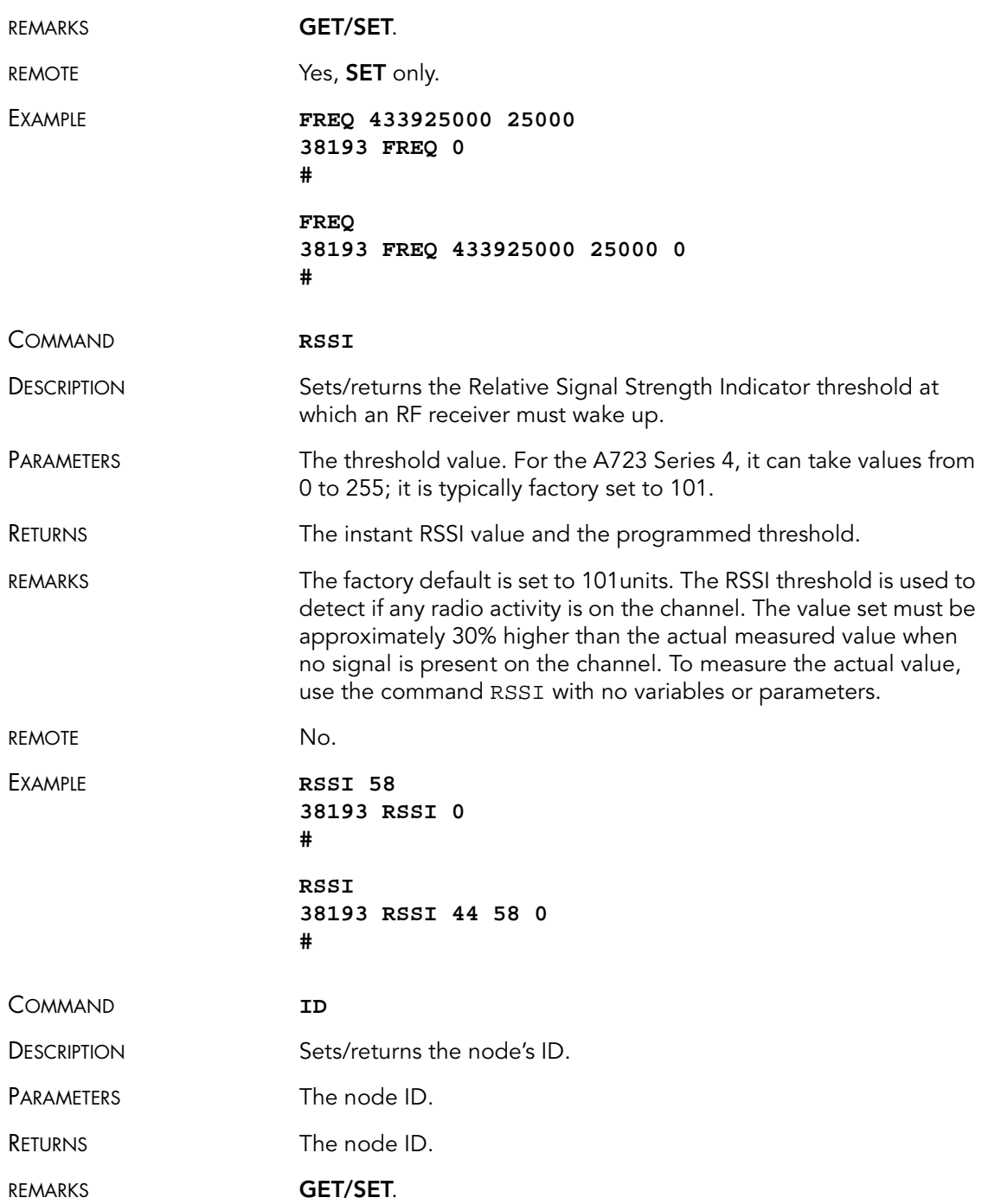

#### 24 CHAPTER 3

#### Performing Advanced Functions

<span id="page-23-0"></span>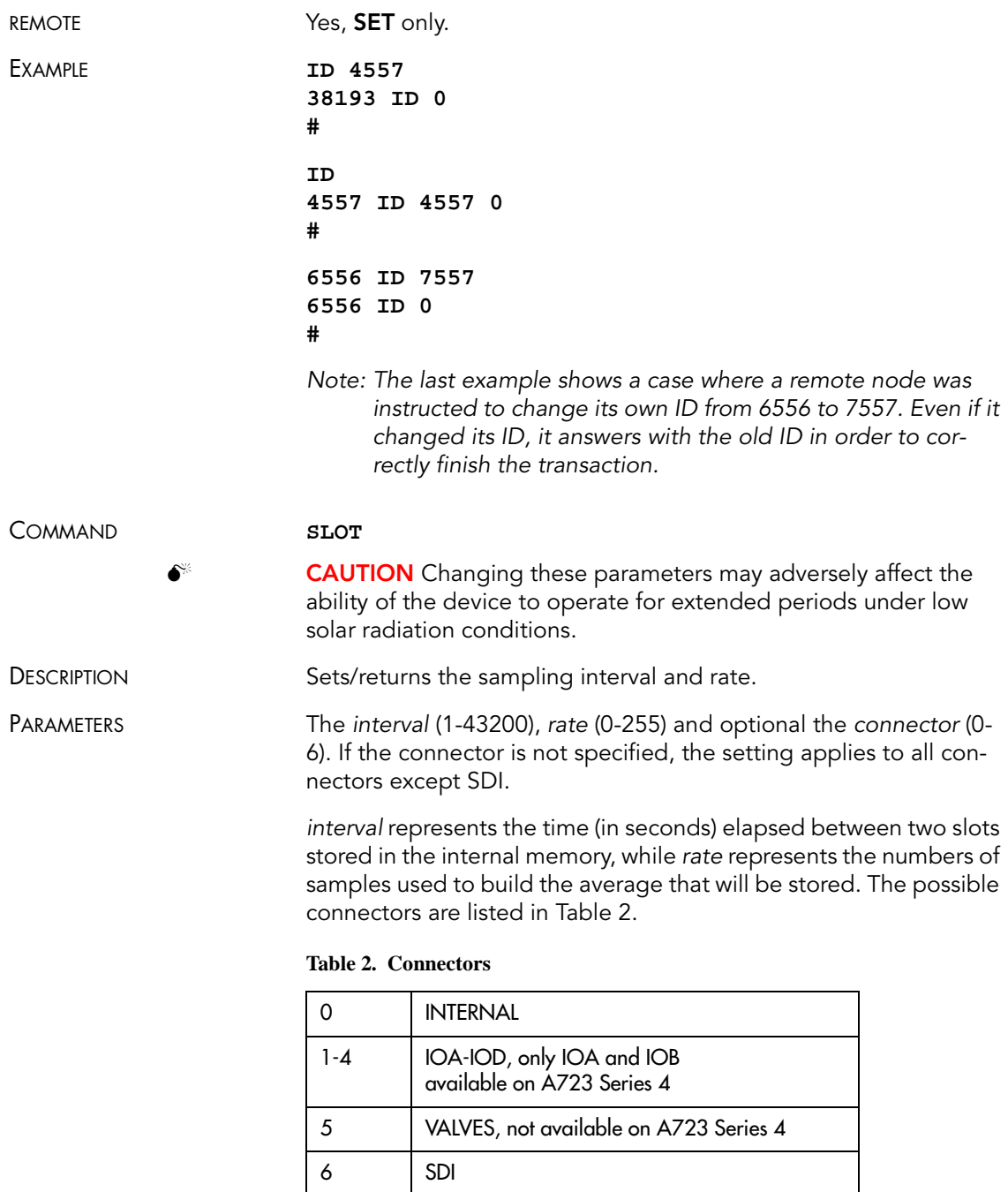

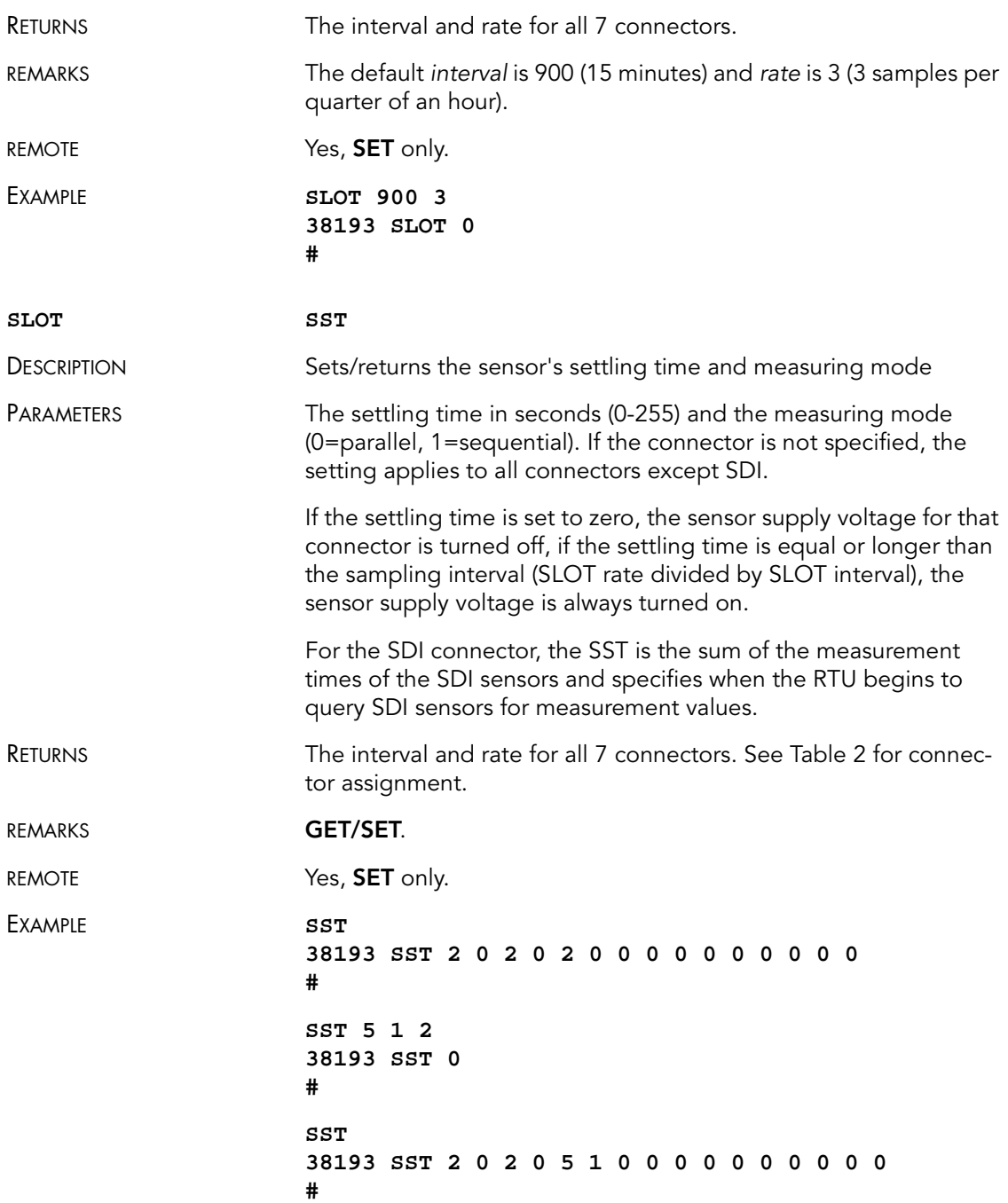

### 26 CHAPTER 3 Performing Advanced Functions

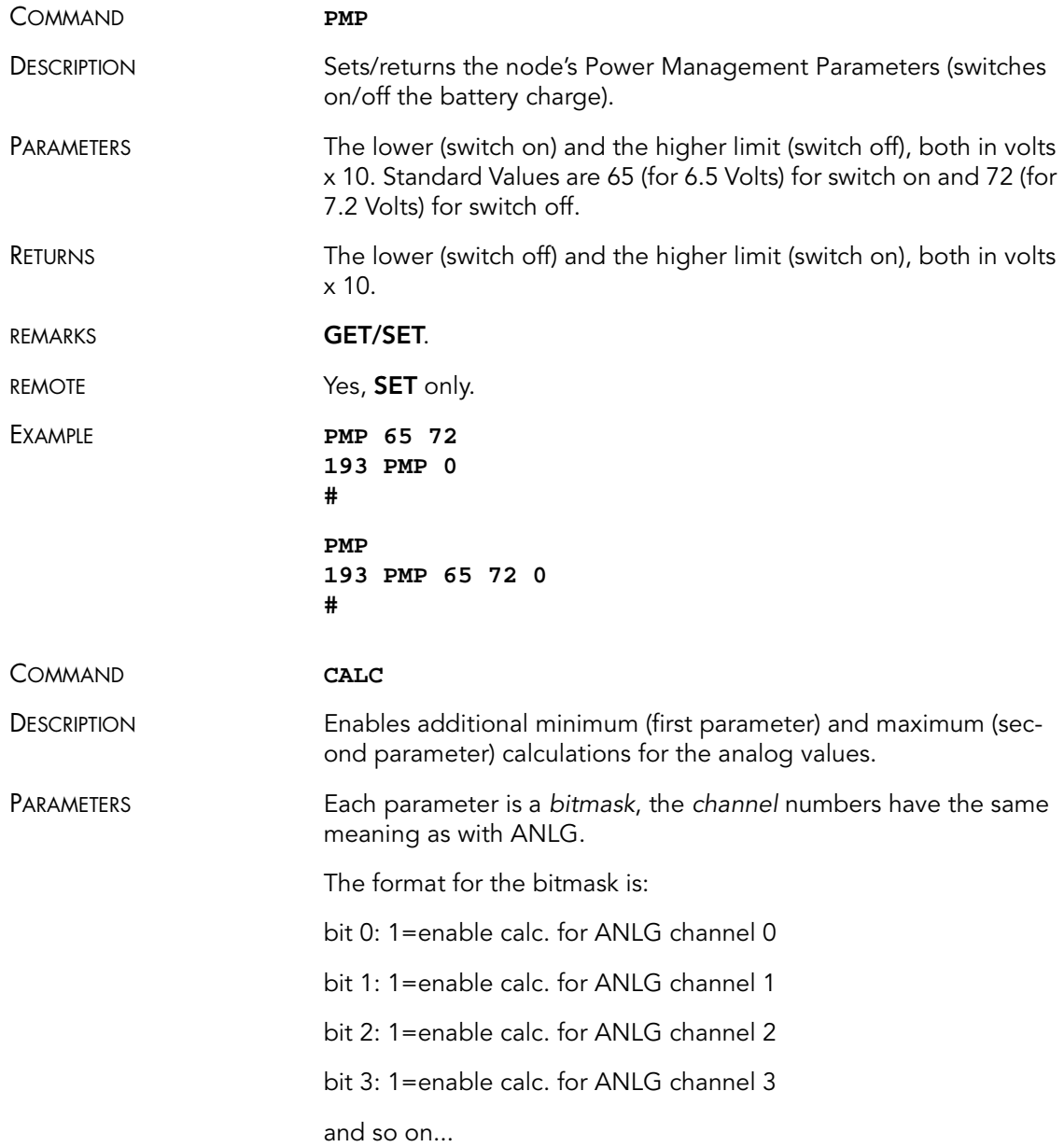

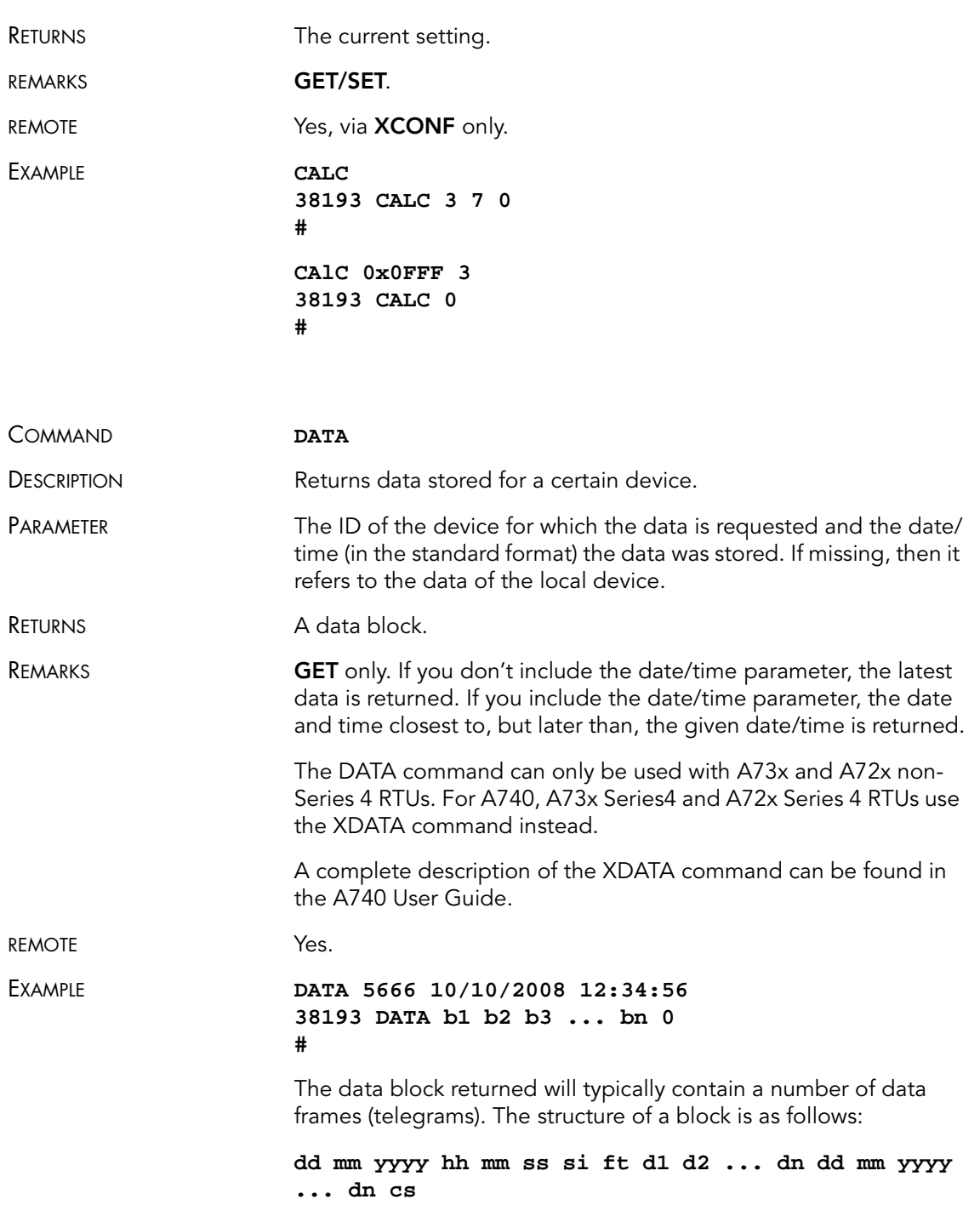

where:

- dd mm yyyy is the date
- hh mm ss is the time
- $\bullet$  si is the size of the frame
- *ft* is the frame type (38 for addIT devices)
- $\bullet$  d1 d2 ... dn are the data values (the frame content)
- cs is a 16-bit checksum obtained by summing the bytes and discarding the carries over 0xFFFF

The addIT (<Series4) devices always respond with a type 38 data frame. The composition of the data block of such a frame (the bytes marked as d1, d2... dn) is depicted in [Figure](#page-27-0) 5, while the digibyte is depicted in [Figure](#page-27-1) 6.

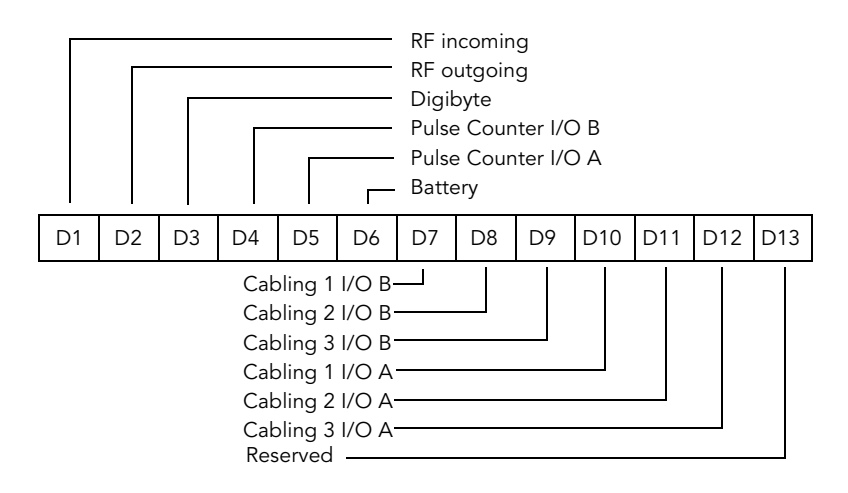

Figure 5. Frame 38 description

<span id="page-27-0"></span>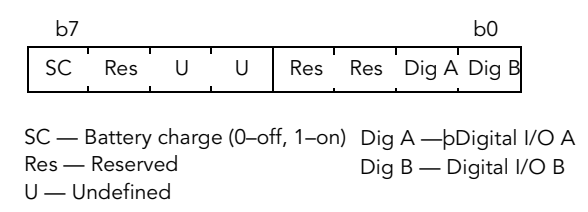

#### <span id="page-27-1"></span>Figure 6. The Digibyte

The remote version is limited to a single frame. An example of such a command is given below:

```
6367 DATA 6367 30/4/1999 14:50:00
6367 DATA
30 4 1999 14 54 55 14 38 255 255 77 0 0 89 156 126
20 0 0 0 0
3185 0
#
```
Notice that if you need to get data that is not the last (newest) slot remotely from a device, the ID must be supplied twice. If you need to get the last slot stored, you can ignore the ID and the date/time parameters:

**8300 DATA 8300 DATA 13 5 1999 19 26 36 14 38 255 255 79 0 0 87 148 149 15 0 0 0 0 3138 0**

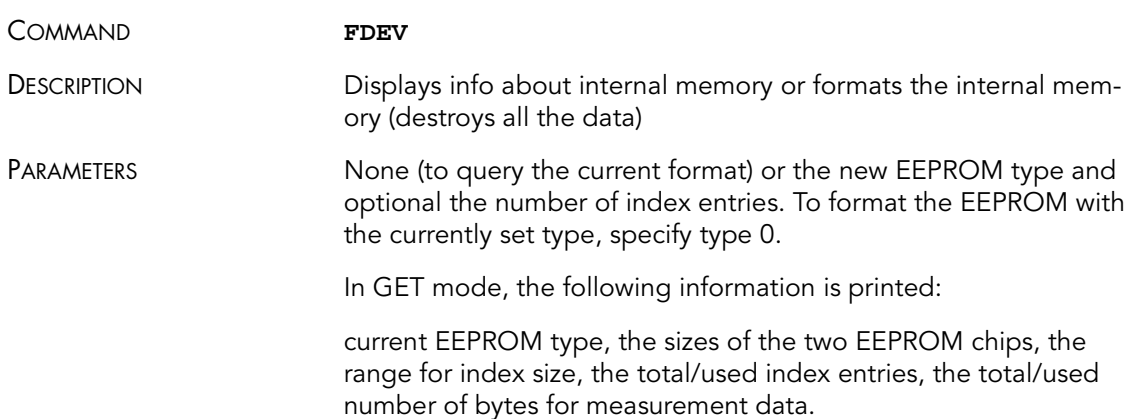

| <b>Type</b>   | <b>Memory [kB]</b> | Min index entries | <b>Default index entries</b> | May index entries |
|---------------|--------------------|-------------------|------------------------------|-------------------|
|               | 16                 | 64                | 256                          | 1024              |
| $\mathcal{P}$ | $16+16$            | 128               | 512                          | 2048              |
| -3            | 32                 | 128               | 512                          | 2048              |
| 4             | $16 + 32$          | 192               | 768                          | 3072              |

**Table 3. EEPROM Types**

### Performing Advanced Functions

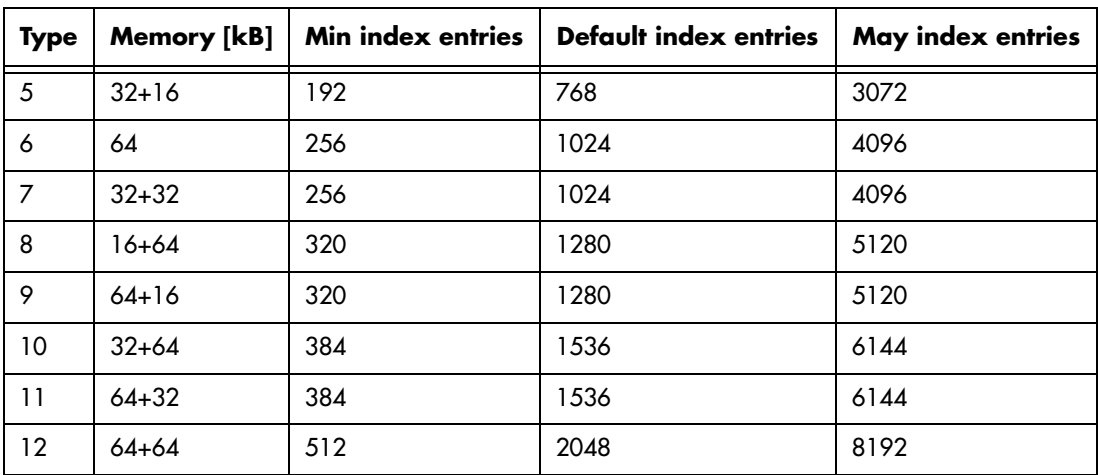

**Table 3. EEPROM Types**

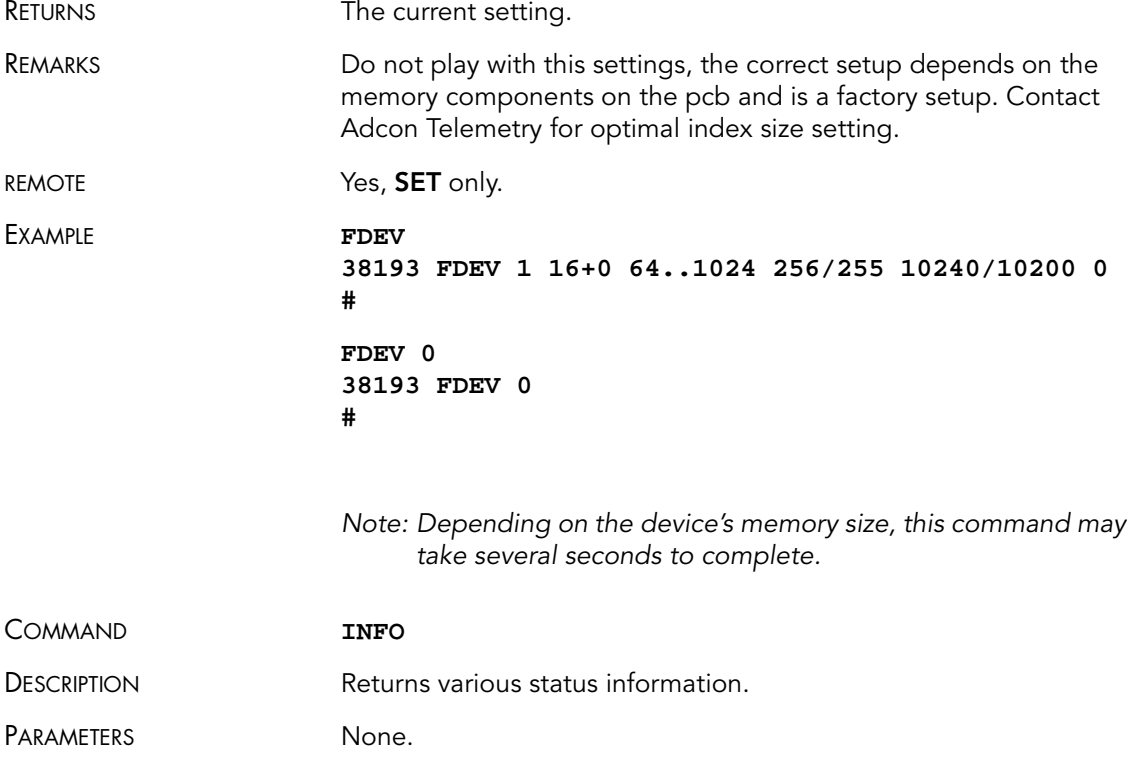

#### RETURNS A list of a device's internal variables:

**ID INFO rf\_in rf\_out date time ver clk stack cop batt temp days\_uptime min:sec\_uptime rssi pmp\_low pmp\_high type slot samples err\_level #**

The formats for the above parameters are as follows:

- $rf$  in and  $rf$  out as a decimal
- date as dd/mm/vyyy
- time as hh:mm:ss
- $var$  as  $x \times x$
- $c$ lk, stack, and  $cop$  as decimal; they represent internal housekeeping parameters and are implementation dependent.
- batt as battery level using the standard voltage conversion equation (0 is 0 volts, 255 is 20 volts)
- temp as internal temperature in the A720 housing, which is device dependent. The precision of the sensing element is very low (±4°C), but it is sufficient for battery power management (charge/discharge). To compute the actual value (in °C), the following equation must be used:

$$
Temp = internalTemp \bullet \frac{1087}{256} - 275
$$

- days\_uptime in days; together with min:sec\_uptime, it represents the amount of time the device is up without a reset or watchdog
- $min:sec$  uptime in minutes: seconds format
- $rssi$  as decimal; it is the programmed value with the RSSI command
- pmp\_low and pmp\_high are the programmed values with the PMP command
- type is used to represent the device type; following types are assigned currently:
	- 0 for A730MD
	- 1 for A720
	- 2 for A730SD
	- 3 for A720B
	- 4 for A733

32 CHAPTER 3

### Performing Advanced Functions

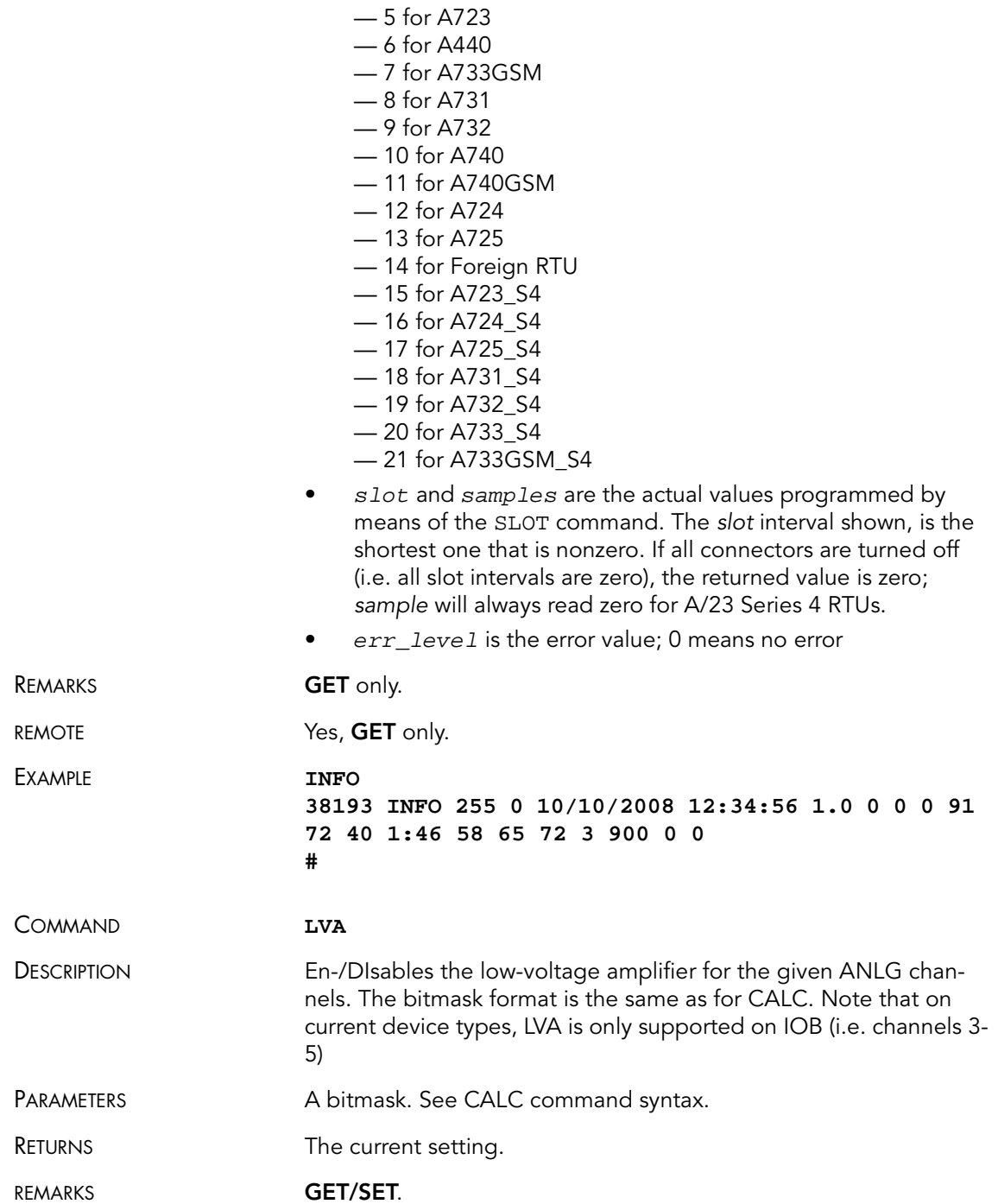

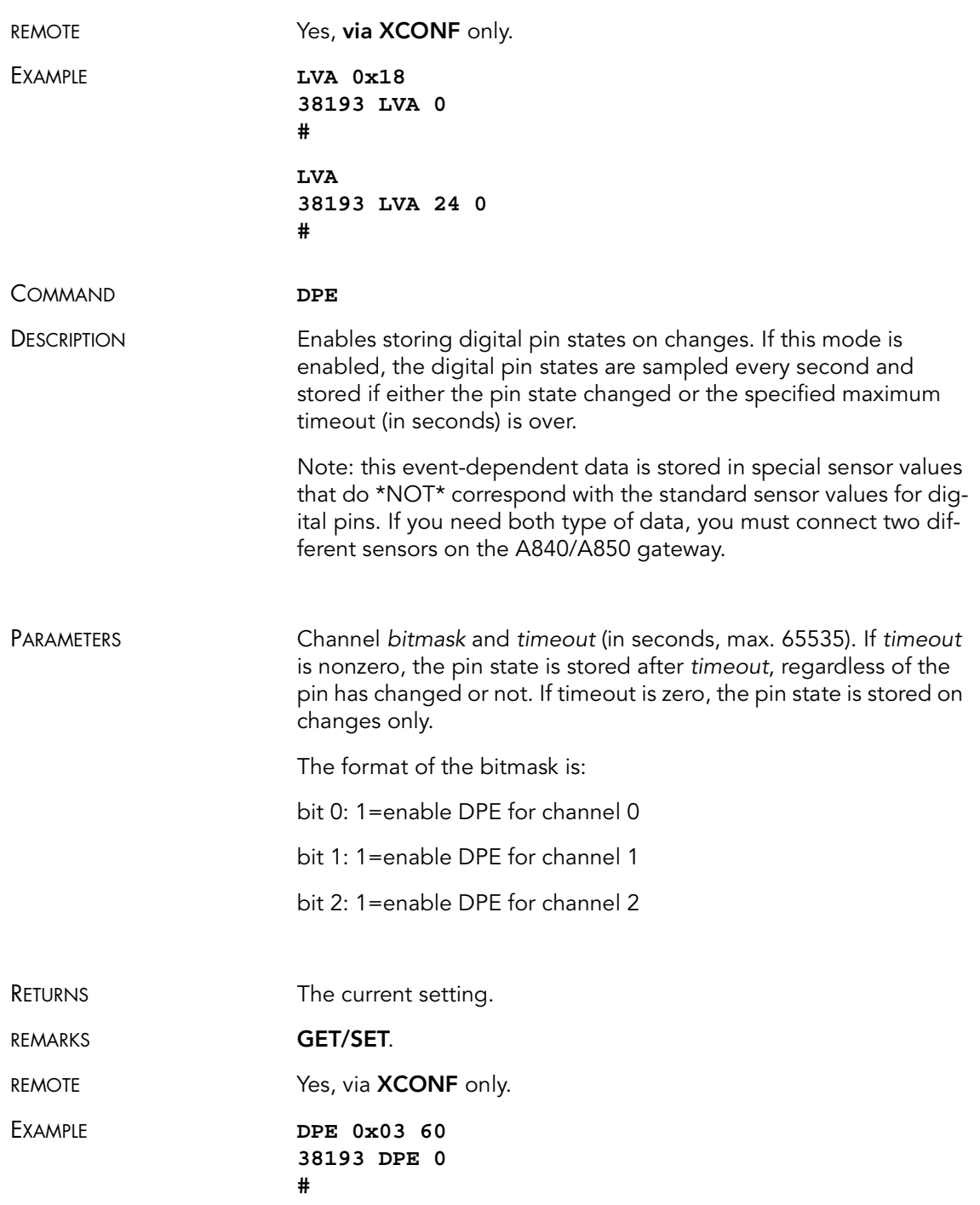

#### 34 CHAPTER 3

#### Performing Advanced Functions

<span id="page-33-2"></span>**DPE 38193 DPE 3 60 0 #**

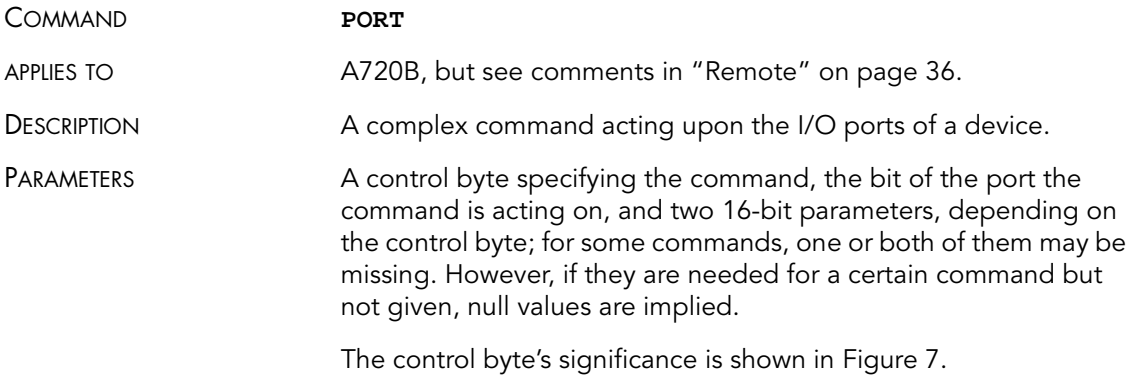

Command Code | Port Number

#### Figure 7. Control Byte Layout

- <span id="page-33-1"></span>• The Port Number selects a the port that will be affected by the command. For the A723S4, only 0000 and 0001 are accepted.
- The Command Code specifies the operation that will be applied to the selected port.

[Table](#page-33-0) 4 shows the command codes definitions.

#### <span id="page-33-0"></span>Table 4. Command Code Definitions

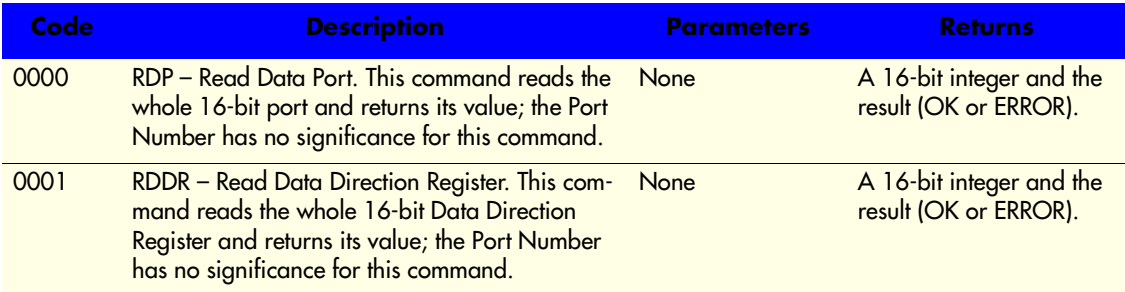

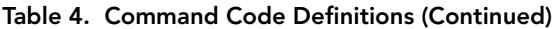

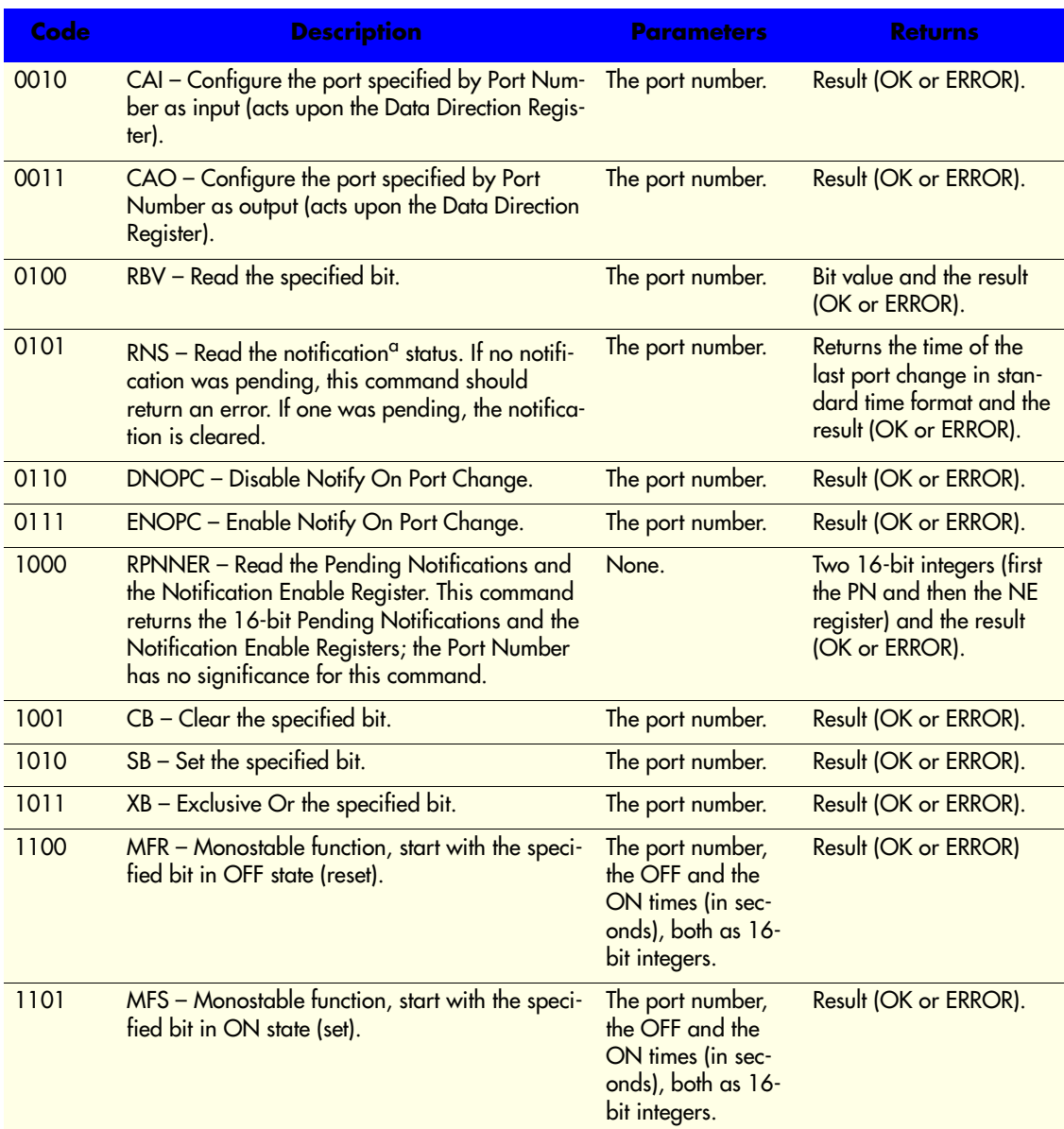

### Performing Advanced Functions

#### Table 4. Command Code Definitions (Continued)

<span id="page-35-0"></span>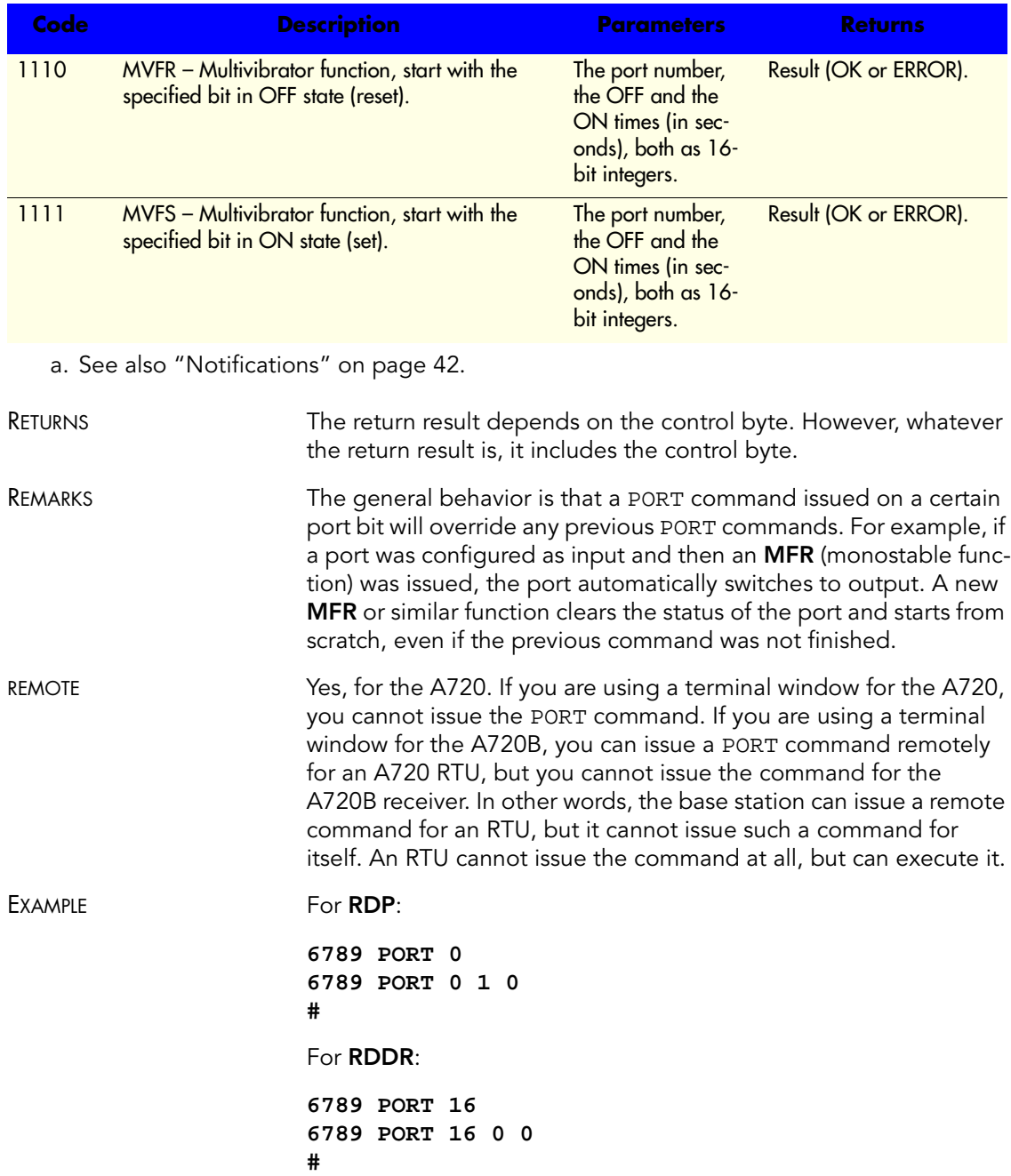

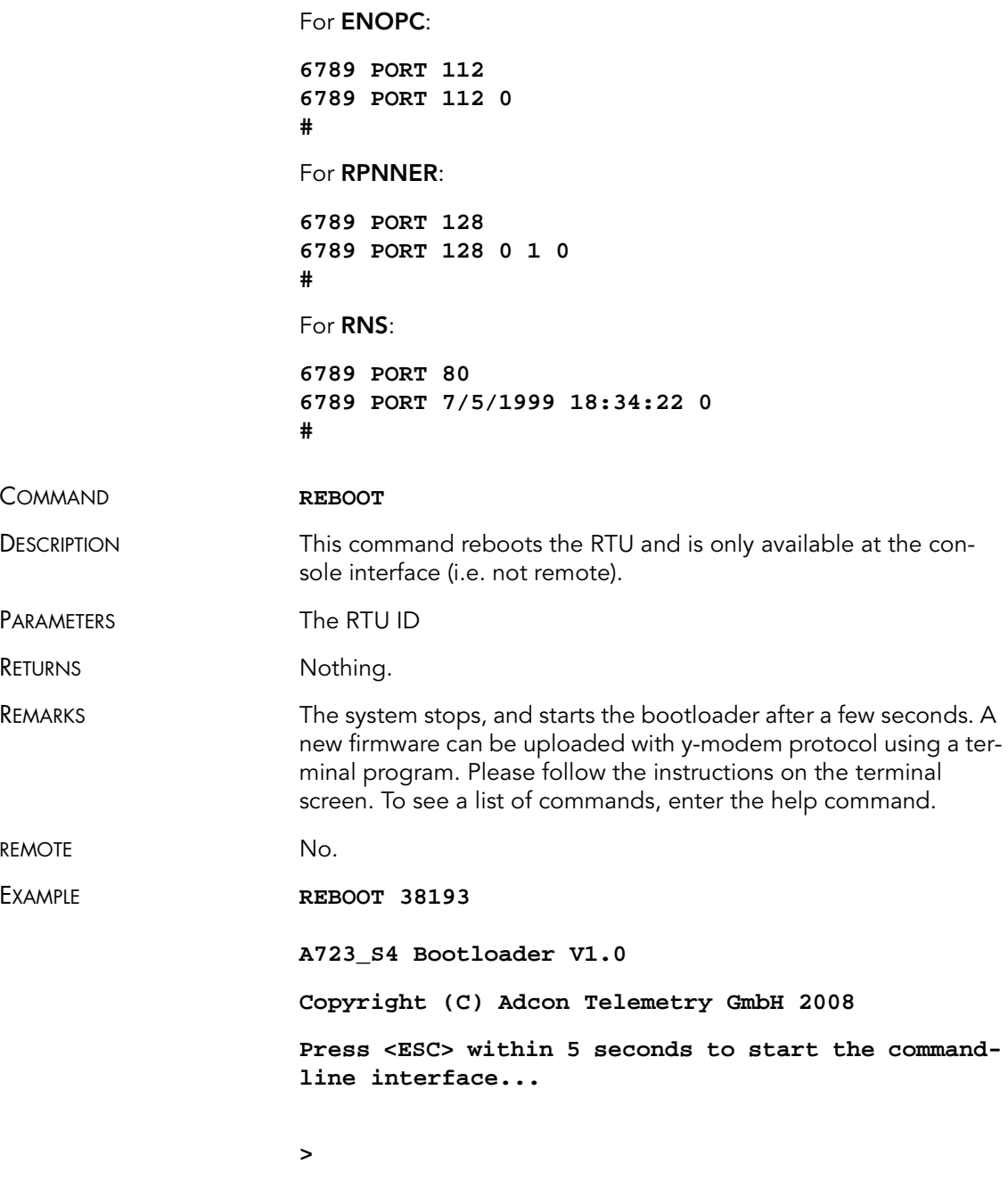

COMMAND **XIMME**

#### 38 CHAPTER 3

### Performing Advanced Functions

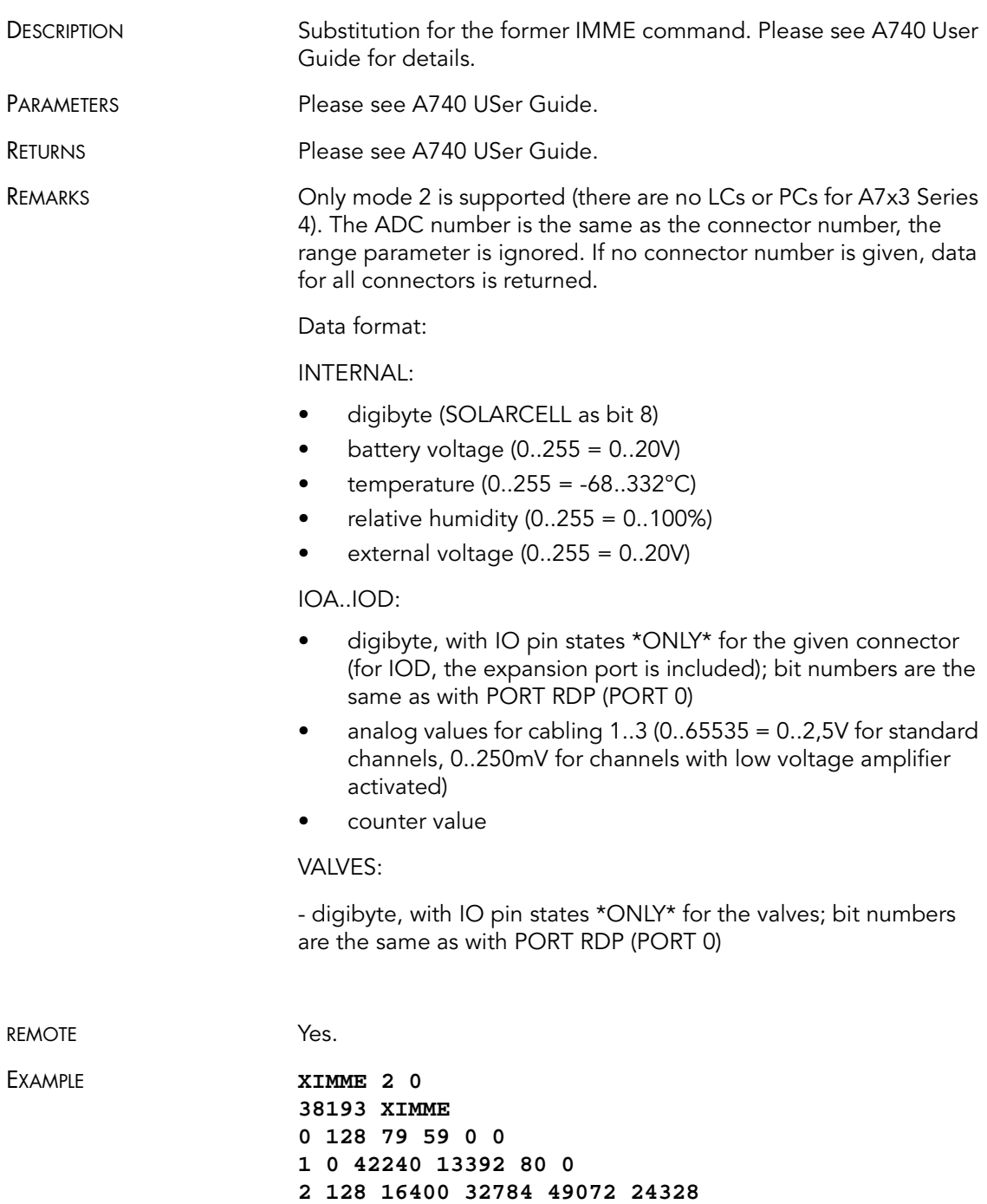

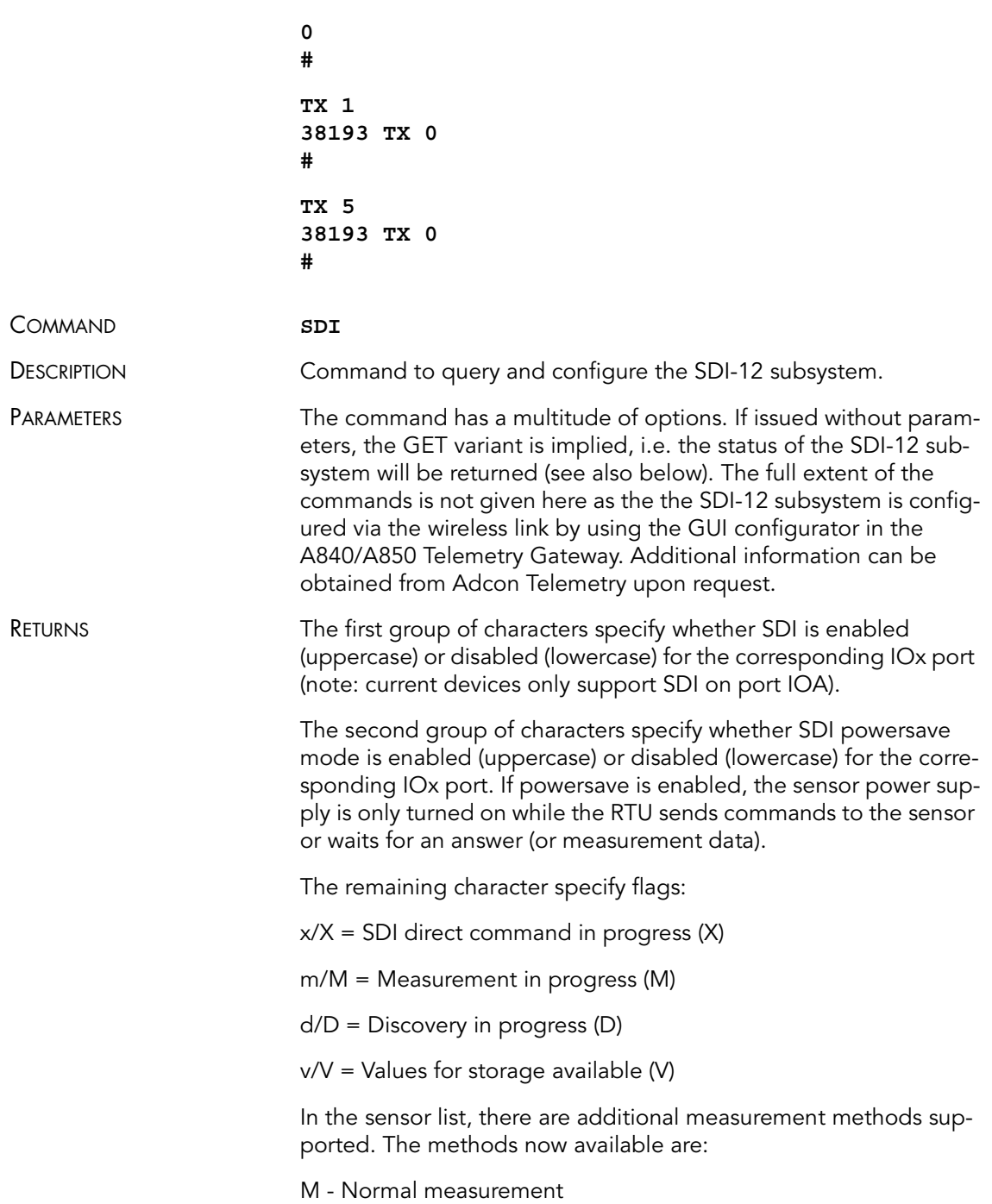

### 40 CHAPTER 3 Performing Advanced Functions

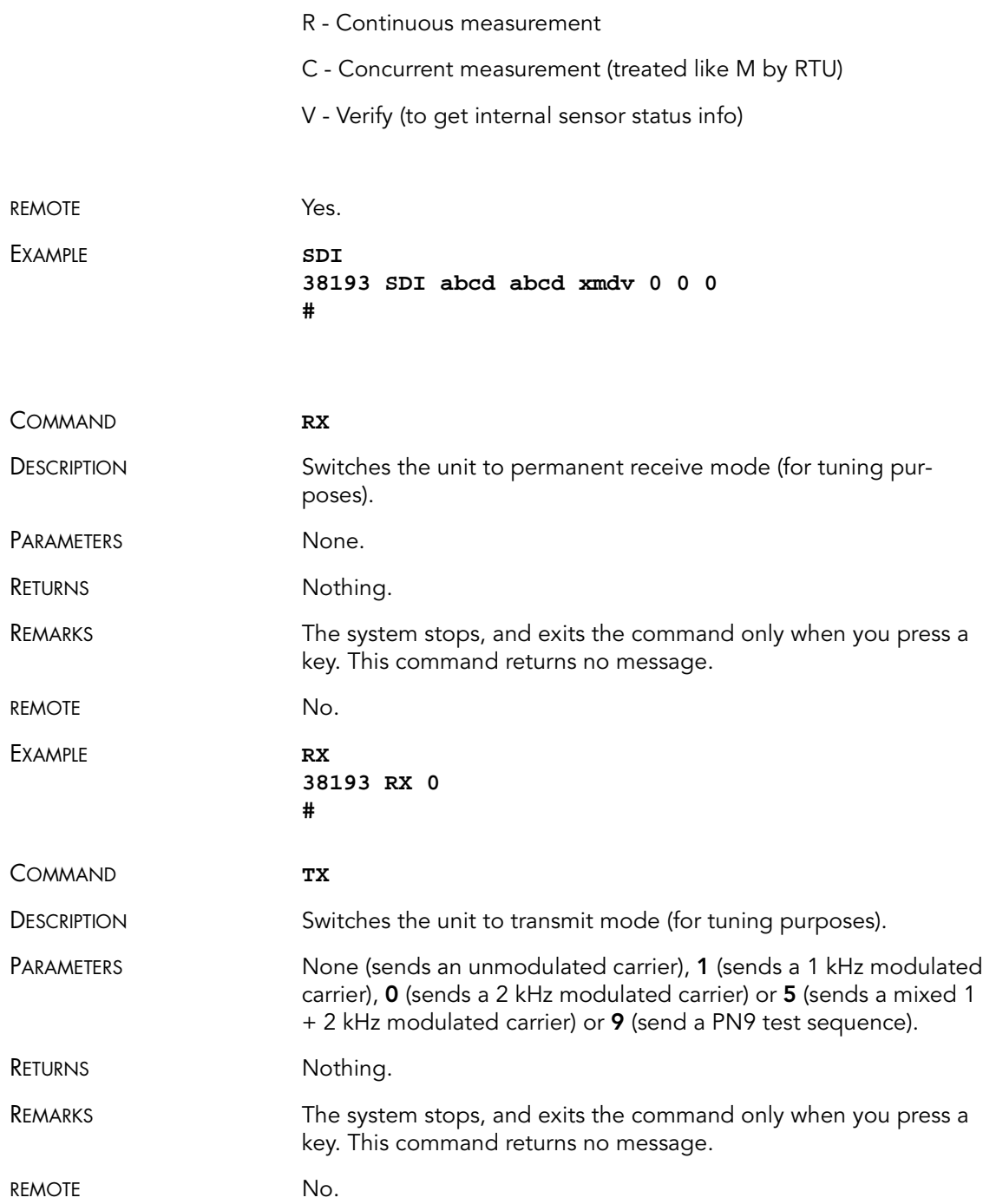

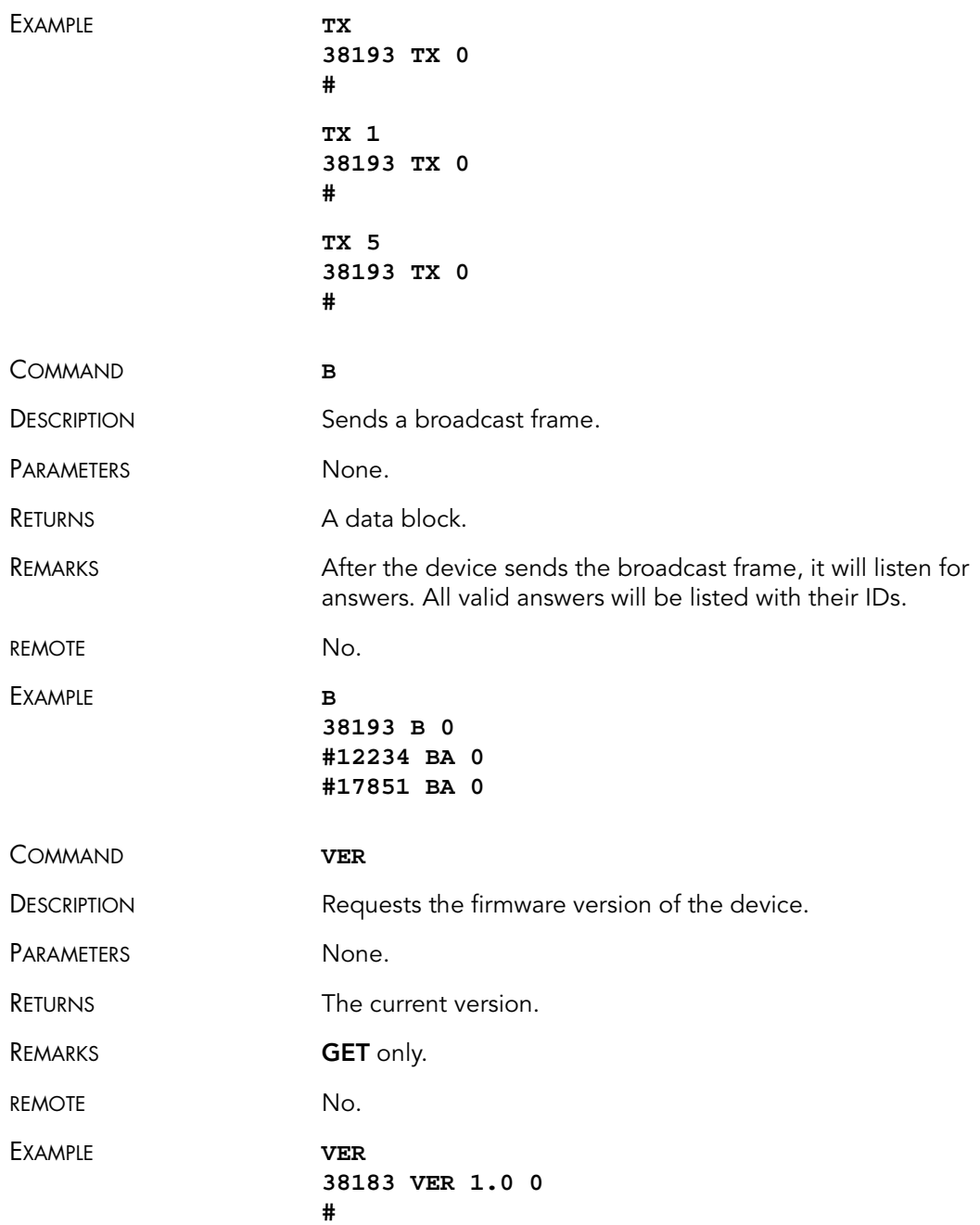

# <span id="page-41-1"></span>**Notifications**

Notifications are frames sent asynchronously by devices that are otherwise slaves. The notifications are received by a device closest to the host and then sent to the host. If the host is not available, the receiving device will store the notification and wait until it is questioned by the host. At this point, it will inform the host that it has a notification. It is then the task of the host to issue a command to read the respective notification.

Before a device can issue a notification, the notification must first be enabled. Special frames are used to this end, depending on the notification type. If an end device is not able to send a notification due to radio propagation or other kind of communication problems, it will store the date/time when the notification took place. As soon as the communication is re-established, the device will try to send the notification again.

Note: To avoid collisions, the device will wait <sup>a</sup> random time (up to 10 seconds) before sending the notification frame.

When the device closest to the host receives a notification from a remote, it must inform the host about it by sending a break character on the serial line. The host must then issue the command DEV in order to see which device has a notification pending. If the host is not available, the device closest to the host will wait until first time requested by the host and after answering to the host request will re-send a break. This sequence will go on as described until the host issues the DEV command.

The following notification is currently defined for the A723 Series 4 device:

• NOPC—Notification On Port Change (see "[PORT](#page-33-2)" on [page](#page-33-2) 34).

# <span id="page-41-0"></span>Returned errors list

Following are error messages you might get.

### Command line interpreter

- 1 nonexistent command
- 2 command line buffer overflow (input line too long)
- $3$  internal error
- $\bullet$  4 reserved
- 5 missing or false parameters in command
- 6 operation not implemented

### Device descriptors and storage handler

- 10 device not found (attempt to perform a command on a nonexistent device)
- 11 device already exists
- 12 reserved
- 13 no more space for descriptors (too many devices)
- 14 no more records for the specified device
- 15 temporary communication break, no more data (the last request was not successful)
- 16 time-out (the handler blocked or is busy)
- 17 internal error
- 18 attempt to insert a reserved device ID number (0 or 65535)

### Real time clock

• 20 — incorrect time supplied (conversion to time t was not possible)

### Radio interface

- 30 error at receive (CRC, etc.)
- 31 unexpected frame received
- 32 wrong length
- 33 reserved
- 34 reserved
- 35 time-out (remote device not responding)
- 36 receiver busy (for example, just making the request round)

### **Notifications**

40 — request to read a notification when no notification is pending

#### 44 CHAPTER 3

#### Performing Advanced Functions

# Appendix. Specifications

The A723 Series 4 was intended to fulfill the specification of the EN 300 220 and other national norms similar to this (for example, the CFR 47, Part 90, Subpart J). [Table](#page-44-0) 5 shows the main operational parameters of the A723 Series 4.

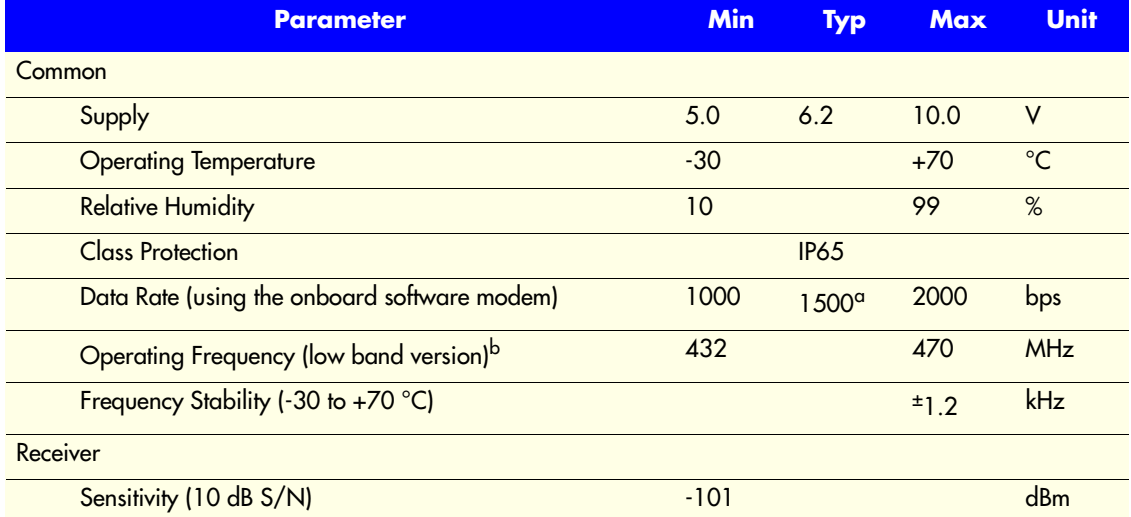

#### <span id="page-44-0"></span>Table 5. Operational Parameters

#### Table 5. Operational Parameters (Continued)

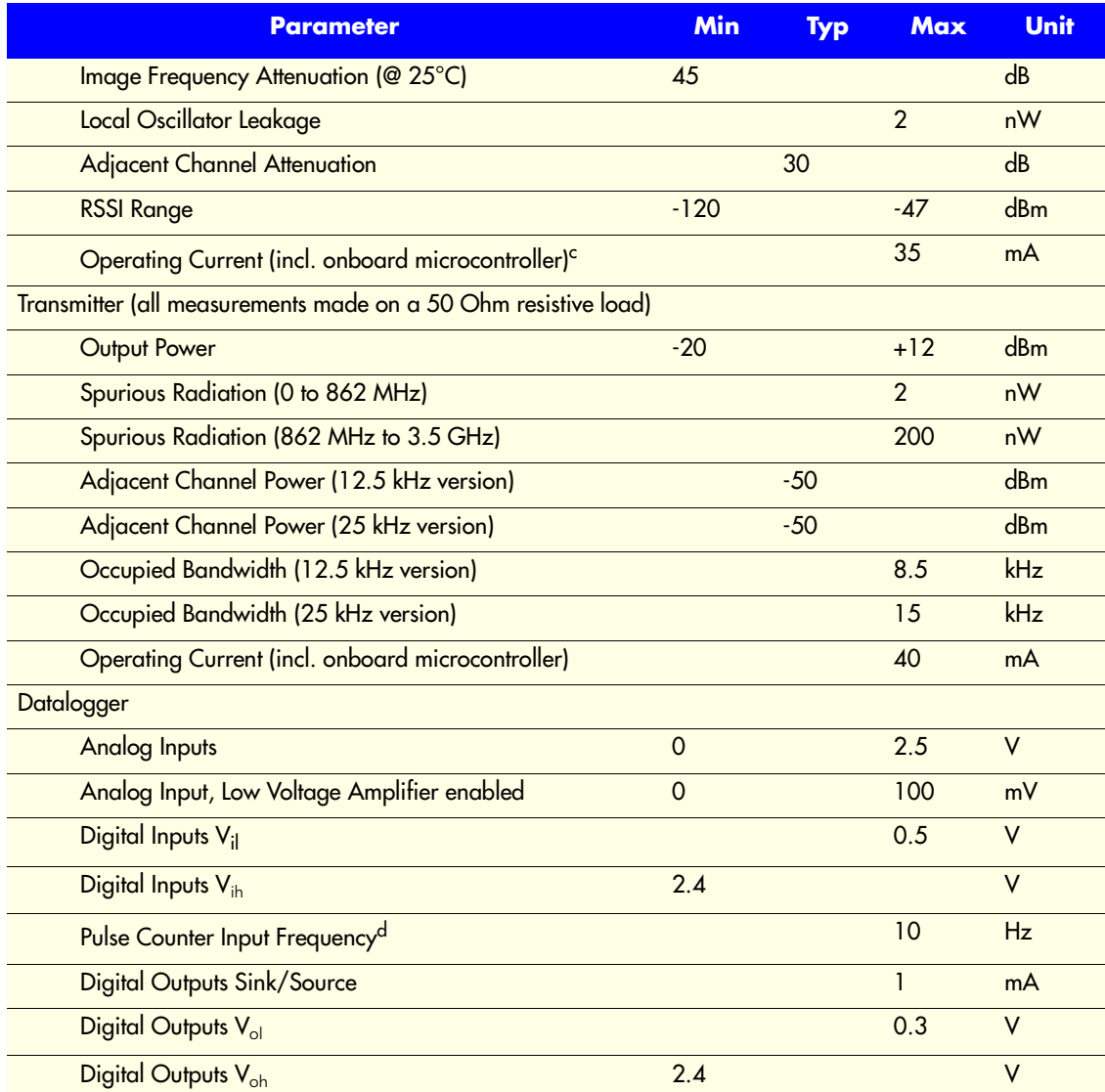

a. Data rate is content dependent.

- b. This parameter represents the tuning range; the switching range may be limited in the software to a narrower space (even to the extent of a single channel).
- c. Continuous duty.
- d. Electrical levels are the same as for the Digital Inputs.

# A

A720 description, 5 about the LED, 12 answer format, 21

### B

```
B
    series 2, 41
battery
   changing, 14
    description, 13
    operation, 14
```
### C

changing the battery, 14 CMDS, 21 command B series 2, 41 CMDS, 21 DATA, 27 FDEV, 29 format, 20 FREQ series 2, 22 ID, 23 INFO, 30 PMP series 2, 26 PORT, 34 RSSI series 2, 23 RX series 2, 40 SLOT series 2, 24 TIME, 22 TX, 40 VER series 2, 41 command line interpreter errors, 42 configuring addIT RTU in addVANTAGE software, 13 devices, 19 connectivity check, 10 connector definition, 18 RTU, 18 conventions, document, 7

# D

DATA, 27 device configuration, 19 descriptors and storage handler errors, 43 determining version, 18 operation time, 14 document conventions, 7

# E

errors command line interpreter, 42 device descriptors and storage handler, 43 radio interface, 43 real time clock, 43

# F

FDEV, 29 field installation, RTU, 11 formats, 20 FREQ series 2, 22

## I

ID, 23 INFO, 30 install RTU, 10 installation issues, 6 internal battery, 13 introduction, 5

# L

LED definition, 10 usage, 12

### M

maintaining the RTU, 13

## N

NOPC, 42 notification definition, 42 NOPC, 42

### O

overview, 5

### P

packaging RTU, 9 performing a connectivity check, 10 PMP series 2, 26 PORT, 34

### R

radio interface errors, 43 real time clock errors, 43 remote transmission unit. See RTU restrictions for installation, 6 RSSI series 2, 23 RTU connector, 18 field installation, 11 graphic, 10 installing, 10 mainenance, 13 packaging, 9 use, 9

#### RX

series 2, 40

# S

series, determining, 18 **SLOT** series 2, 24 software configuration, 13

# T

TIME, 22 TX, 40

## $\boldsymbol{U}$

using LED for connectivity check, 10 RTU, 9

## V

VER

series 2, 41

# Credits and Colophon

# **Credits**

Development

Gerhard Chvatal, Robert Ernst, Bernd Friedl.

### Documentation and artwork

Gerhard Chvatal.

### Quality control and testing

Martin Hackl, Steve Grove, Thomas Breitenbrunner.

# Colophon

This manual was written and produced with Adobe FrameMaker . The illustrations were done or prepared in Adobe Illustrator, Adobe Photoshop and The Gimp 2.2. Some illustrations were done in Corel Draw! on Microsoft Windows. The electronic version was created with ps2pdf on a Fedora Core 3 system.